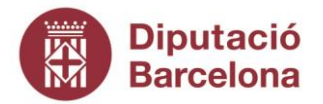

# PUNTS BÀSICS PER TREBALLAR AMB L'AULA VIRTUAL

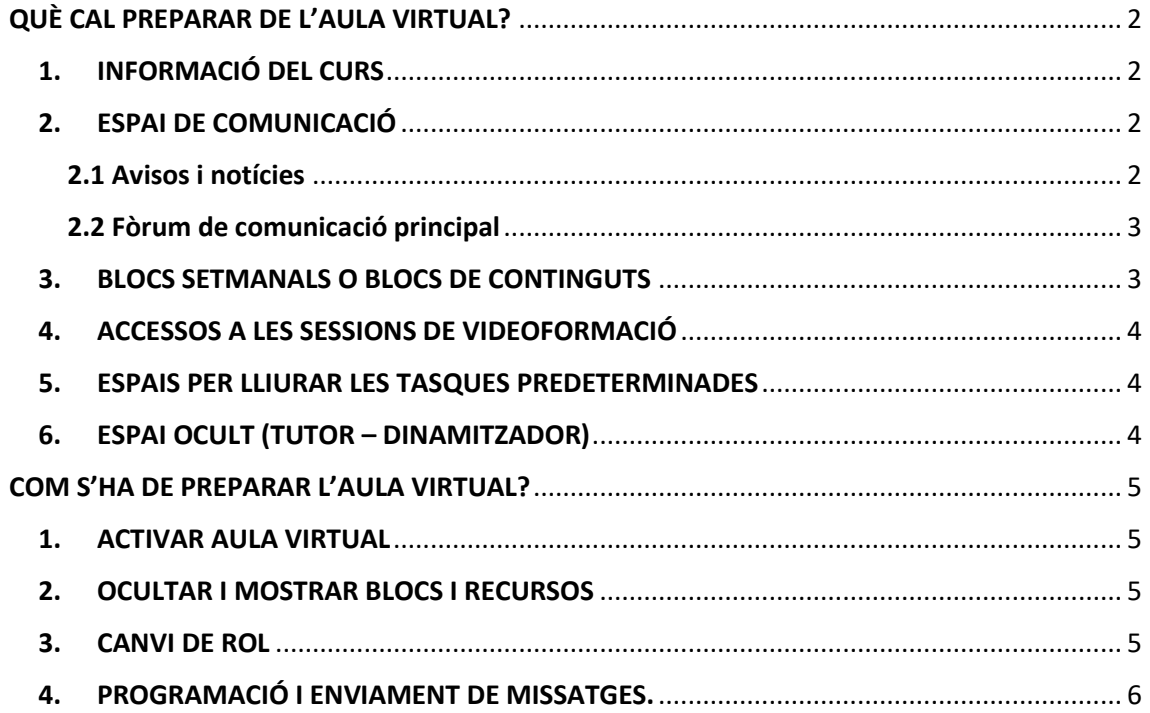

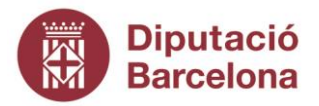

## <span id="page-1-0"></span>QUÈ CAL PREPARAR DE L'AULA VIRTUAL?

L'aula virtual ja està estructurada segons les necessitats de la formació:

- Informació del curs
- Espai de comunicació
- Blocs setmanals o blocs de continguts
- Accessos a les sessions de videoformació
- Espais per lliurar les tasques predeterminades i configuració del llibre de qualificacions.

#### **Què cal fer a cada apartat?**

#### <span id="page-1-1"></span>**1. INFORMACIÓ DEL CURS**

Introduir les dades del docent i el calendari de les sessions en els espais ja establerts.

Recomanació: especificar l'inici i fi virtual del curs i les sessions síncrones que tindrà.

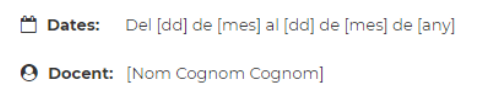

#### <span id="page-1-2"></span>**2. ESPAI DE COMUNICACIÓ**

Aquesta és la **part més important de l'aula virtual** ja que és l'espai des d'on es dinamitza la participació i l'acompanyament del participant.

Hi ha 2 espais de de comunicació que ens serviran per comunicar-nos amb els participants:

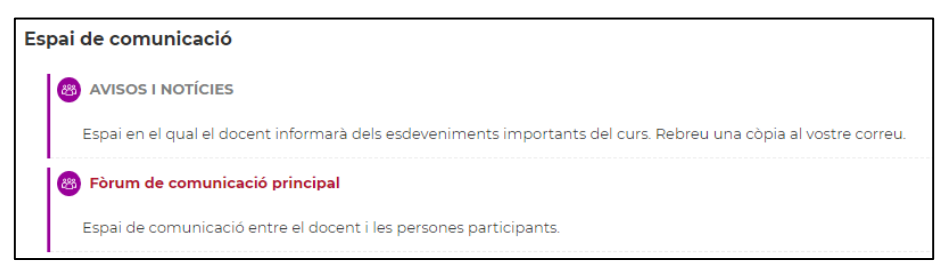

#### <span id="page-1-3"></span>**2.1 Avisos i notícies**

- És el canal de comunicació més important.
- Aquest fòrum funciona com un tauler d'anuncis. És un canal unidireccional del formador al participant.
- Només hi pot escriure el formador.
- És de subscripció obligatòria pels participants, de manera que tots els missatges que es facin des d'aquest espai arribaran als participants com un correu electrònic.
- És l'espai que ha d'utilitzar el formador per a totes les explicacions sobre el desenvolupament del curs.

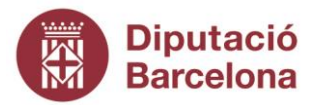

- Els missatges bàsics que caldria fer són: *(trobaràs com enviar i configurar els missatges dels fòrums a l'apartat "Com s'ha de preparar l'aula virtual" d'aquest document)*
	- **Missatge de Benvinguda**
		- Quan? Primer dia d'aula virtual
		- Contingut:
			- ✓ Presentació del formador
			- ✓ Explicació del funcionament del curs (Combinació d'aula virtual amb sessions de zoom, requisits per obtenir el certificat, etc.) Tot allò que el formador cregui convenient per facilitar la formació.
			- ✓ Es recomana explicar els canals de comunicació: fòrum de comunicació principal per aquells temes que afectin al global dels assistents o correu directe al formador per a comentaris personals.
	- **Missatges recordatoris de les sessions de Zoom**
		- Quan? A primera hora del dia de la sessió o el dia abans
		- Contingut: recordar el dia i hora de la sessió de zoom.
	- **Missatges de desenvolupament**
		- Quan? Cada vegada que es pengi o visualitzi algun nou contingut o tasca.
		- Contingut: explicar què és allò que ja es pot consultar a l'aula virtual.

#### <span id="page-2-0"></span>**2.2 Fòrum de comunicació principal**

- És l'espai on els participants poden fer les aportacions que desitgin i que afectin al global del curs.
- La subscripció és optativa. Només rebrà correu electrònic amb el missatge qui s'hi hagi subscrit. Tanmateix, es poden consultar els missatges entrant directament a l'aula virtual.
- Els docents s'han de subscriure al "fòrums de comunicació principal" i a tots aquells que hi hagi i que siguin de subscripció voluntària. És la forma de saber si a l'aula hi ha preguntes per ells. Si no ho fan, fins que no entrin a l'aula, no veuran els missatges del fòrum.

### <span id="page-2-1"></span>**3. BLOCS SETMANALS O BLOCS DE CONTINGUTS**

Són els diferents blocs en els que s'estructura l'aula virtual.

Hi ha aules virtuals que s'estructuren en funció de la temporalitzció i hi ha aules virtuals que

s'estructuren per continguts a treballar.

En aquests blocs només cal afegir els materials, explicacions o continguts que es creguin necessaris per al correcte desenvolupament del curs.

#### **Funcionament dels blocs i/o continguts**

Cal anar ocultant i visualitzant els diferents blocs o continguts concrets a mesura que avança el curs. Això és important per facilitar la navegació del participant per l'aula virtual sense que es desbordi

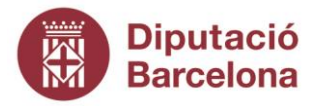

d'informació. : *(trobaràs com configurar la visualització dels blocs a l'apartat "Com s'ha de preparar l'aula virtual" d'aquest document)*

#### <span id="page-3-0"></span>**4. ACCESSOS A LES SESSIONS DE VIDEOFORMACIÓ**

Aquest espai sempre ha d'estar visible pels participants. És una de les 2 vies d'accés que tenen els participants per accedir a les sessions de zoom.

#### <span id="page-3-1"></span>**5. ESPAIS PER LLIURAR LES TASQUES PREDETERMINADES**

Els espais per presentar les tasques preestablertes segons el Pla docent ja estan preparats. També estan configurades amb el criteri de puntuació que els hi pertoca. La configuració de les tasques s'ha de limitar a explicar què s'ha de fer i, si cal, adjuntar els recursos necessaris per poder-les realitzar.

**En cap cas** s'han d'afegir tasques noves. En cas que es faci, cal tenir l'aprovació de la Direcció de Serveis de Formació. Tanmateix, la tasca serà sense qualificació per tal de no modificar el llibre de qualificacions que ja està calculat. Les qualificacions han d'aparèixer al qualificador habilitat a l'aula.

**Activitats d'avaluació.** Cada activitat té una eina per fer-la o lliurar-la. I també té un sistema per qualificar i publicar el feedback per cada participant.

Per cada **activitat ha de preparar i publicar**:

- − Enunciat (molt recomanat deixar-lo en PDF)
- − Lliurament dels participants
- − Fer la correcció, avaluació i feedback

− Enviar missatges al fòrum d'avisos i notícies necessaris (inici de l'activitat, recordatòries de lliurament, avaluació disponible).

#### <span id="page-3-2"></span>**6. ESPAI OCULT (TUTOR – DINAMITZADOR)**

Els docents disposen d'un **fòrum ocult i qualsevol dubte o aclariment pots adreçar-lo i la DSF l'atendrà.**

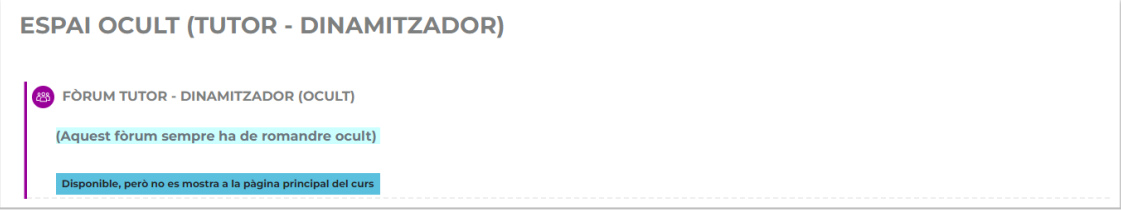

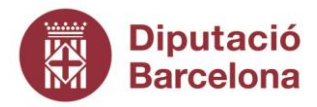

## <span id="page-4-0"></span>COM S'HA DE PREPARAR L'AULA VIRTUAL?

#### <span id="page-4-1"></span>**1. ACTIVAR AULA VIRTUAL**

Qualsevol tasca d'edició de l'aula virtual s'habilita després **d'activar l'aula virtual** Són tasques d'edició tot el que sigui editar o afegir recursos (Excepte enviar missatges als fòrums que no són tasques d'edició!)

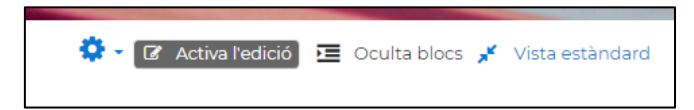

**Important:** Les etiquetes grogues són informacions que els dissenyadors de l'aula virtual deixem per ajudar als docents a preparar-la. A mida que vas adaptant l'aula les has d'anar esborrant. Quan l'aula està finalitzada no ha de quedar cap etiqueta groga.

#### <span id="page-4-2"></span>**2. OCULTAR I MOSTRAR BLOCS I RECURSOS**

Qualsevol bloc o apartat o recurs es pot ocultar mitjançant l'opció "mostra/oculta"

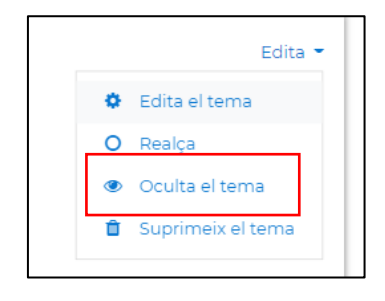

#### <span id="page-4-3"></span>**3. CANVI DE ROL**

Pots saber què veuen els participants canviant el rol de professor pel de participant.

Pots canviar a vista de participant clicant sobre el teu nom i després l'opció "Canvi rol a"

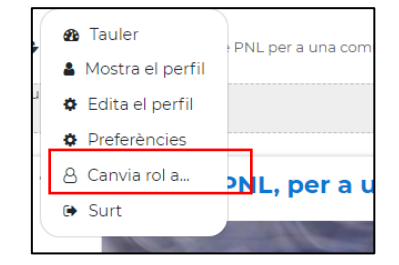

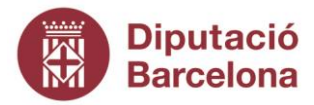

#### <span id="page-5-0"></span>**4. PROGRAMACIÓ I ENVIAMENT DE MISSATGES.**

Per enviar missatges als fòrums cal accedir al fòrum pertinent i afegir un tema nou

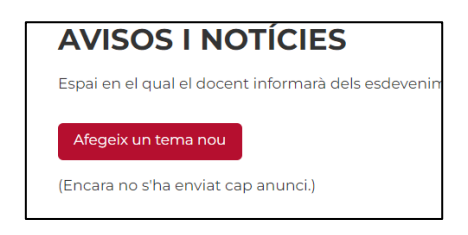

Un cop redactat el missatge l'has d'enviar al fòrum

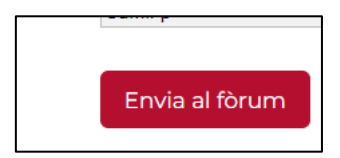

**ATENCIÓ!!!** Els missatges dels Fòrums es poden configurar per a que s'enviïn automàticament.

Aquesta opció és la recomanada pel missatge de Benvinguda al curs.

Per programar un missatge cal que:

- a. Abans d'enviar el missatge al fòrum, cal seleccionar l'opció **"Avançat"** i configurar la data de visualització.
- b. Configurar només la data i hora **d'inici de visualització**. Es recomana posar a primera hora del matí (8h). Mai s'ha d'activar el "final de la visualització".

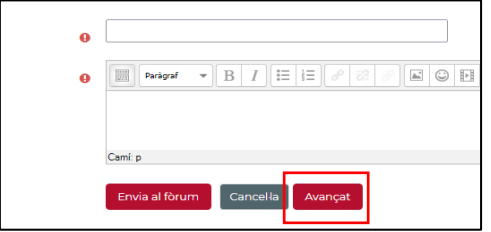

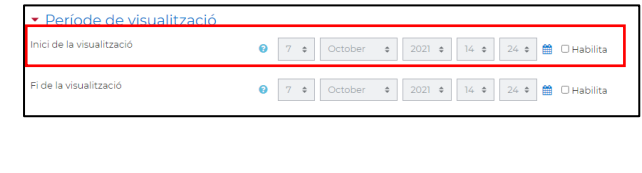